# UNITED STATES DEPARTMENT OF THE INTERIOR

# GEOLOGICAL SURVEY

# Digital Shoreline Analysis System (DSAS) User's Guide Version 1.0

by

William W. Danforth<sup>1</sup>

and

E. Robert Thieler2

Open-File Report

92-355

This report is preliminary and has not been reviewed for conformity with U.S. Geological Survey editorial standards. Use of tradenames is for purposes of identification only and does not constitute endorsement by the U.S. Geological Survey or Duke University.

<sup>&</sup>lt;sup>1</sup>U.S. Geological Survey, Woods Hole, MA 02543

<sup>&</sup>lt;sup>2</sup>Duke University, Department of Geology, Program for the Study of Developed Shorelines, Durham, NC 27706

# TABLE OF CONTENTS

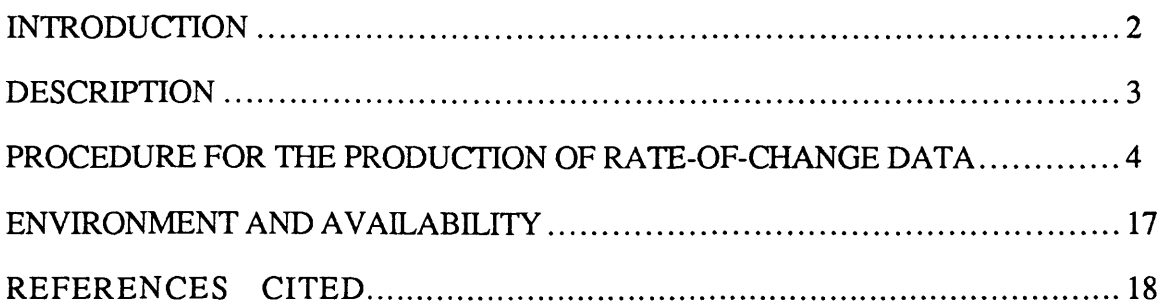

 $\sim 10^{-11}$ 

 $\sim 10^{-11}$ 

### INTRODUCTION

As shoreline mapping has come into increased use as both a scientific and management tool, a critical need has developed among coastal researchers and policy-makers for a standardized method to obtain accurate shoreline position data, as well as a means to quantify changes in shoreline position over time. A number of methods exist to do the both of the above, and vary greatly in their application and approach (e.g., Dolan and others, 1978; McBride 1989; Leatherman, 1984; Leatherman and Clow, 1983; Stafford and Langfelder, 1971). Danforth and Thieler (1992) present a method for obtaining shoreline position data from digitized maps and aerial photographs that is compatible with the directory structure and file formats required by the Digital Shoreline Analysis System (DSAS) described here.

The most common method of obtaining shoreline rate-of-change data from a time series of shoreline positions is to employ a measurement baseline approach. In this method, a baseline is established adjacent to (and usually landward of) the historical shoreline positions (we will refer to "shorelines" or "each shoreline" from herein which indicates different historical shoreline positions). The distance from the baseline to each shoreline in the series is measured along an orthogonal (also called a transect) to the baseline at a specific alongshore interval *(e.g.,* Dolan and others, 1978; Leatherman and Clow, 1983). For the simple case of two shorelines, a rate of change for a given transect can then be computed by dividing the distance between each shoreline relative to the baseline by the elapsed time between the shoreline measurements.

Consider the following hypothetical example for two measured shoreline positions, one representing the shoreline position in 1960, the other in 1990. If the shoreline position in those 30 years has moved (retreated or eroded) landward (toward the baseline) a distance of 15 meters, then the rate of change is

15 meters  $\div$  30 years = 0.50 m/yr

Landward movement (retreat or erosion) of the shoreline is expressed as a negative number in DSAS, thus giving the rate of change as -0.50 m/yr. Dolan and others (1991) discuss four different methods (end-point rate, average of rates, linear regression, and jackknife) that can be used to calculate rates of shoreline change, each of which is calculated in DSAS vl.O.

This report summarizes the capabilities of the DSAS and explains the procedures for generating shoreline rate-of-change data from digital shoreline change maps.

### DESCRIPTION

The DSAS employs a measurement baseline approach *(e.g.,* Leatherman and Clow, 1983) to calculate shoreline rates-of-change at a user-specified interval along the shoreline. DSAS v1.0 performs the four rate-of-change calculations reviewed by Dolan and others (1991) (end-point rate, average of rates, linear regression and jackknifmg). The programs run on UNIX-based systems, and utilize standard ASCII files for input and output. DSAS v1.0 requires ASCII files in a format generated by MapGrafix<sup>™</sup>, an Apple Macintosh®–based GIS, and that all data are in meters *(e.g.,* UTM coordinates). Future releases will support output from a variety of GIS software *(e.g.,* Arc/Info, Atlas Pro, etc.). It is important to note that any shoreline position data that is input to DSAS must be spacially correct with respect to each shoreline, otherwise erroneous rates will be calculated. The shoreline data used as examples here has been digitized from aerial photographs and subsequently rectified using a three dimensional space resection technique described by Danforth and Thieler (1992).

Two separate programs are used to generate rate-of-change data. The first, called *transect*, is used to specify the longshore spacing of transects along the measurement baseline (described later), determine the X-Y coordinates of each shoreline that lies along each transect, and input the dates associated with each shoreline position. An additional option allows the specification of a "tolerance distance" to be used to exclude data that lie more than the tolerance distance away from the baseline. The algorithm also includes a solution whereby transects are

measured where there is a change in angle of the baseline, as occurs around tidal inlets, headlands, etc. where data are desired.

The second program, *rates,* computes the rate-of-change for each transect using the shoreline points and dates output from *transect.* The output from *rates* consists of tab-delimited ASCII files that can be used in spreadsheet and statistical software *(e.g.,* Excel, Lotus 1-2-3, MATLAB, SAS, Wingz) for presentation and further data analysis.

An example data set from the north coast of Puerto Rico is used periodically throughout this paper to illustrate the various stages in the mapping and rate calculation process, and the graphical appearance of map elements. Input and output files used with this data set are given in Appendixes A-G.

### PROCEDURE FOR THE PRODUCTION OF RATE-OF-CHANGE DATA

The steps required for producing shoreline rate-of-change data from a digital shoreline change map are shown in Figure 1. For purposes of this discussion, we assume that MapGrafix<sup>TM</sup> (MapGrafix<sup>TM</sup> v2.2.1 was used in this application) is the GIS being used for compiling, editing, establishing the measurement baseline, and exporting and importing the various files required in DSAS execution. Technical terms *(e.g.,* "overlay") are used as they apply to MapGrafix<sup>TM</sup>. It is important to note, however, that most GIS software is similar in structure and use.

#### **Compile and edit shoreline data**

The first step in using the DSAS is making sure that the shoreline data have been properly compiled and edited. Essentially, this means that all of the shoreline data for a given date should be in the same overlay (Figure 2), and that extraneous points, gaps, etc., have been edited using a text editor of your choice. Shoreline data overlays in MapGrafix<sup> $m$ </sup> can have any valid number assigned to them. A shoreline change map depicting part of the north coast of Puerto Rico is shown in Figure 3.

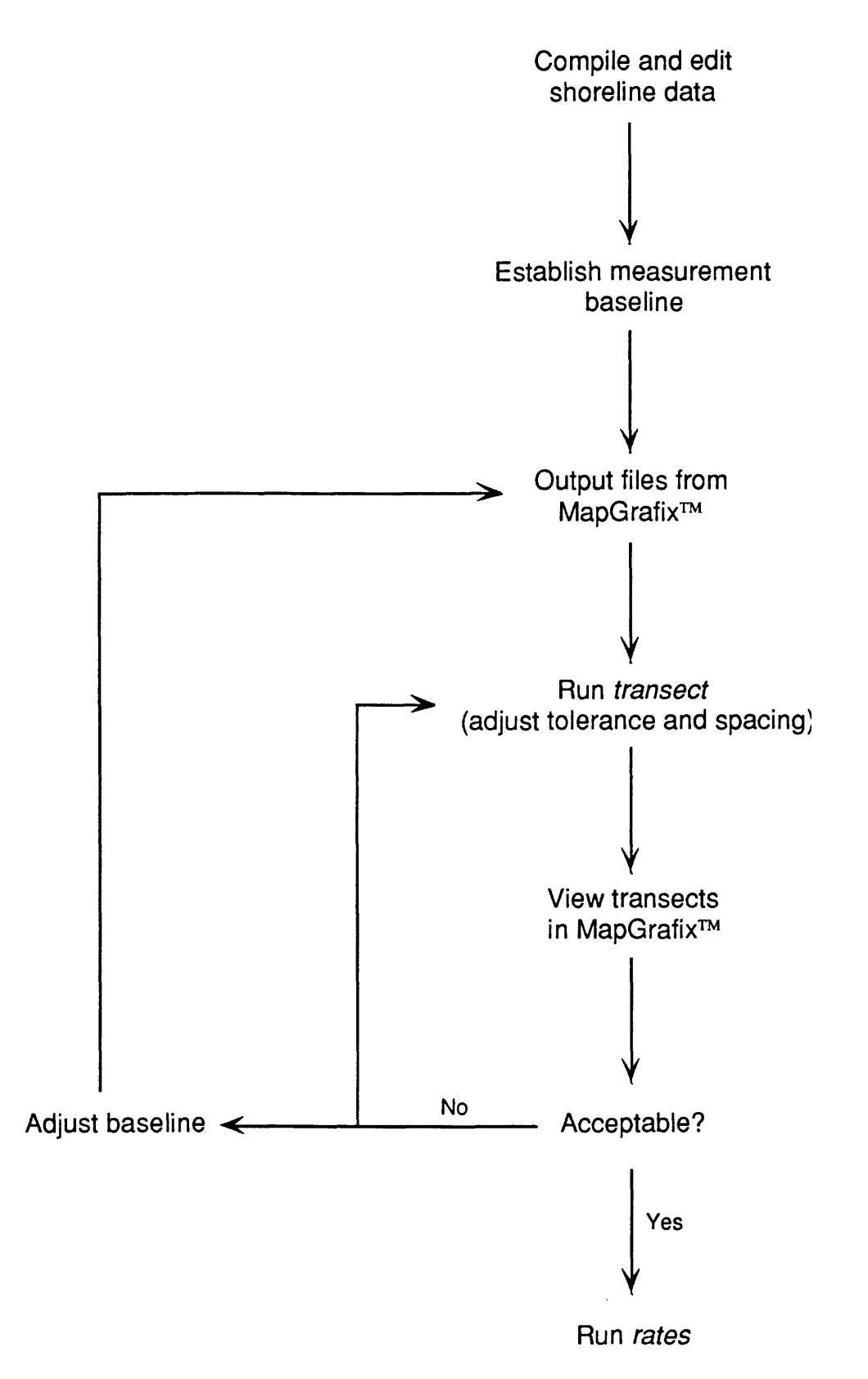

Figure 1. How chart of steps in data preparation and DSAS execution.

 $\bullet$ 

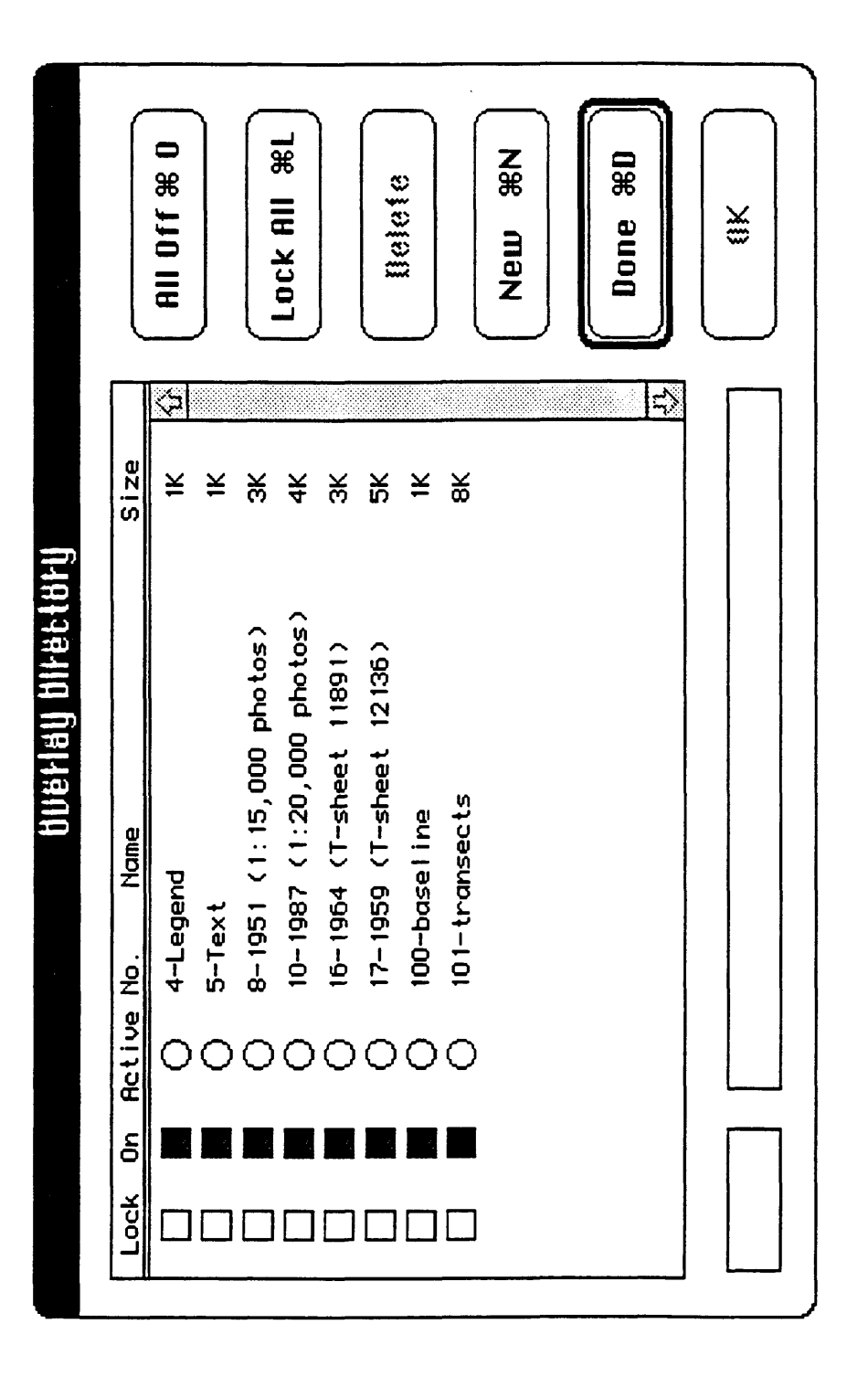

Figure 2. Overlay directory dialog for the MapGrafix file uvero demo used in this paper. Each overlay contains the data for one Figure 2. Overlay directory dialog for the MapGrafix file *uvero.demo* used in this paper. Each overlay contains the data for one date or shoreline position (in this example, each date corresponds to a year). The overlays containing shoreline position<br>data can have any number, but the baseline MUST be in overlay number 100. date or shoreline position (in this example, each date corresponds to a year). The overlays containing shoreline position data can have any number, but the baseline MUST be in overlay number 100.

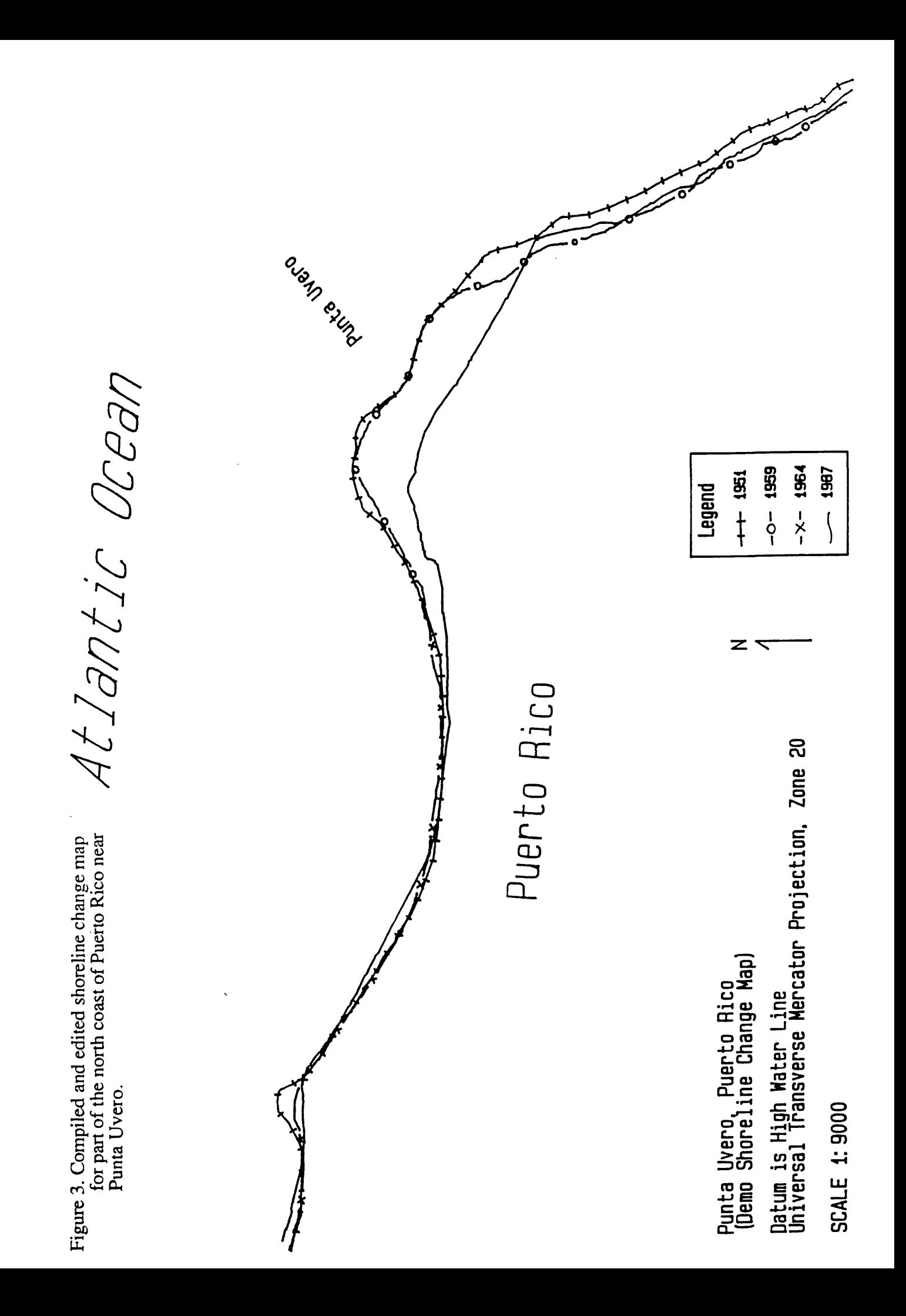

ouam exima AtIantic Ocean  $-0 - 1959$  $-x - x - 1964$ 1987  $-+$  1951 Legend  $\mathbf{z}$   $\mathbf{\tau}$ Puerto Rico Universal Transverse Mercator Projection, Zone 20 Datum is High Water Line<br>Universal Transverse Mercator Projection, Zone 20 open polygon. The baseline approximates the open polygon. The baseline approximates the Figure 4. The baseline has been drawn in the "baseline" overlay in MapGrafix<sup>154</sup> as an "baseline" overlay in MapGrafix<sup>1</sup> as an mean shoreline position, and is placed mean shoreline position, and is placed Figure 4. The baseline has been drawn in the (Demo Shoreline Change Map) Punta Uvero, Puerto Rico<br>(Demo Shoreline Change Map) Punta Uvero, Puerto Rico landward of the shorelines. landward of the shorelines. Datum is High Water Line Baseline SCALE 1: 9000 SCALE 1:9000

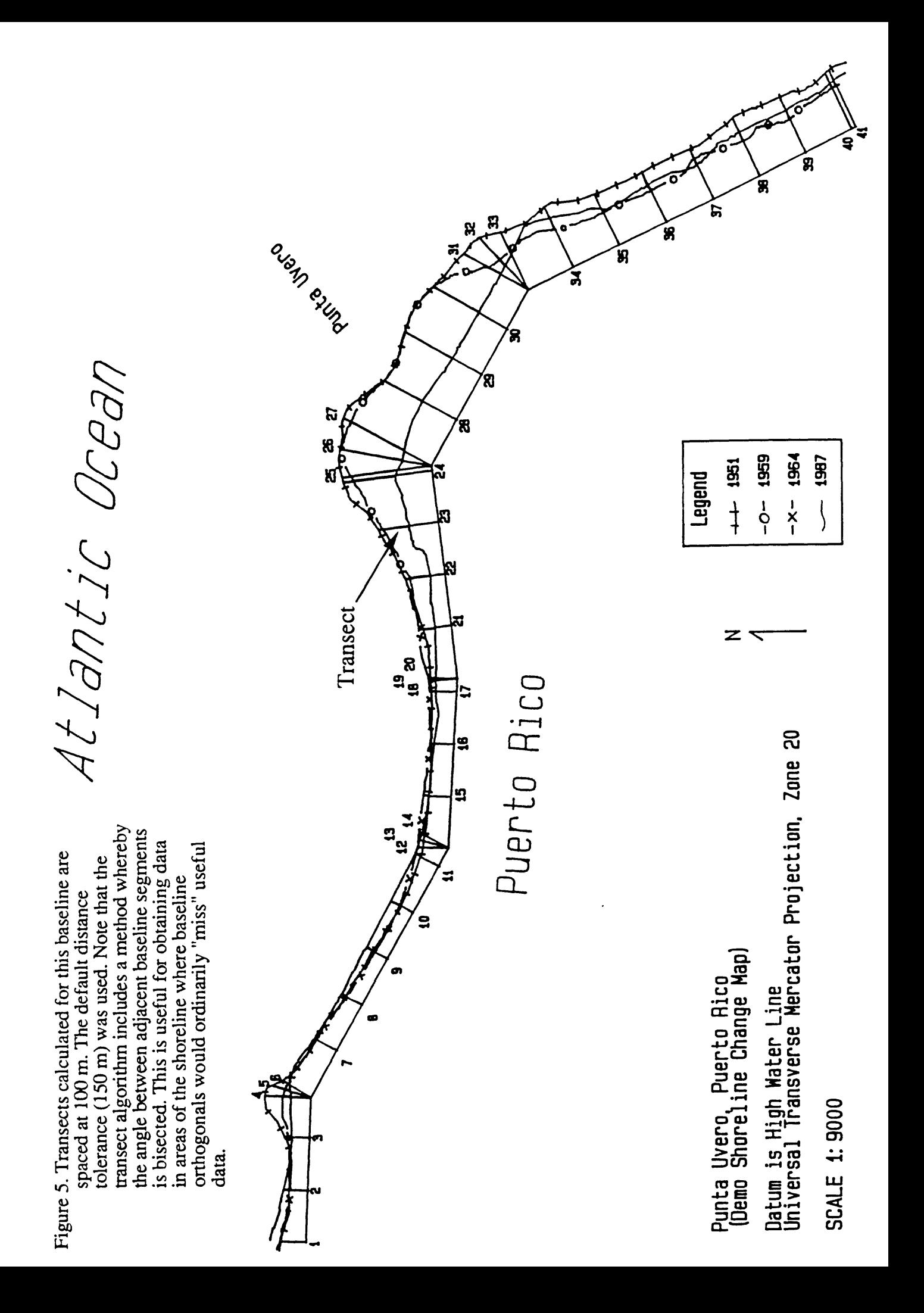

### **Establish measurement baseline**

The most important step in the mapping process is choosing an appropriate baseline from which to make the shoreline change measurements, placing it on the appropriate "side" of the shoreline data, and ensuring that it represents the desired level of detail in terms of conforming to changes in shoreline orientation. Typically, a drawing tool from the GIS is used to draw the baseline as an open polygon (in this case the "Polygon" tool in MapGraphix<sup>TM</sup>, see Figure 4). The baseline often consists of several segments of differing orientation. The number, orientation, and distance from the shorelines of individual segments depends on the nature of the shoreline and the interpreter's judgement as to what combination best meets the requirements of the particular study.

The algorithm used by the measurement program *transect* expects the baseline to be landward of the shoreline data (Figure 4). To calculate the location of the transects, which are perpendicular to the baseline, the *transect* algorithm moves along the baseline (by either default or user specified increments) in the order in which the baseline coordinates are output from MapGrafix<sup>™</sup> correpsonding to the direction in which it is drawn (e.g., North to South; East to West). This convention ensures that the measured transects proceed in an orderly fashion that is easily read and interpreted on the map. Figure 5 shows the transects used in the Punta Uvero case study. Note that the transect algorithm includes a method whereby the angle between adjacent baseline segments is bisected. This is useful for obtaining data in areas of the shoreline where baseline orthogonals would ordinarily "miss" useful data.

Considerable attention should be devoted to ensuring that the baseline is as near to and parallels the general shoreline trend as closely as possible. The transect program determines the shoreline coordinates that lie along an orthogonal (the transect) to the baseline. Thus, if the baseline is at a considerable angle to the general shoreline trend, the shoreline coordinates selected by the transect program will not be located immediately seaward of the baseline. Rather, they will be offset some distance alongshore. This effect also increases as the baseline

Figure 6. Because the baseline used in this example Figure 6. Because the baseline used in this example does not closely parallel the mean shoreline trend, the erosion rates determined for each does not closely parallel the mean shoreline trend, the erosion rates determined for each transect may not reflect the desired erosion transect may not reflect the desired erosion rate trend for a given point along the<br>shoreline. rate trend for a given point along the

AtIantic Ocean

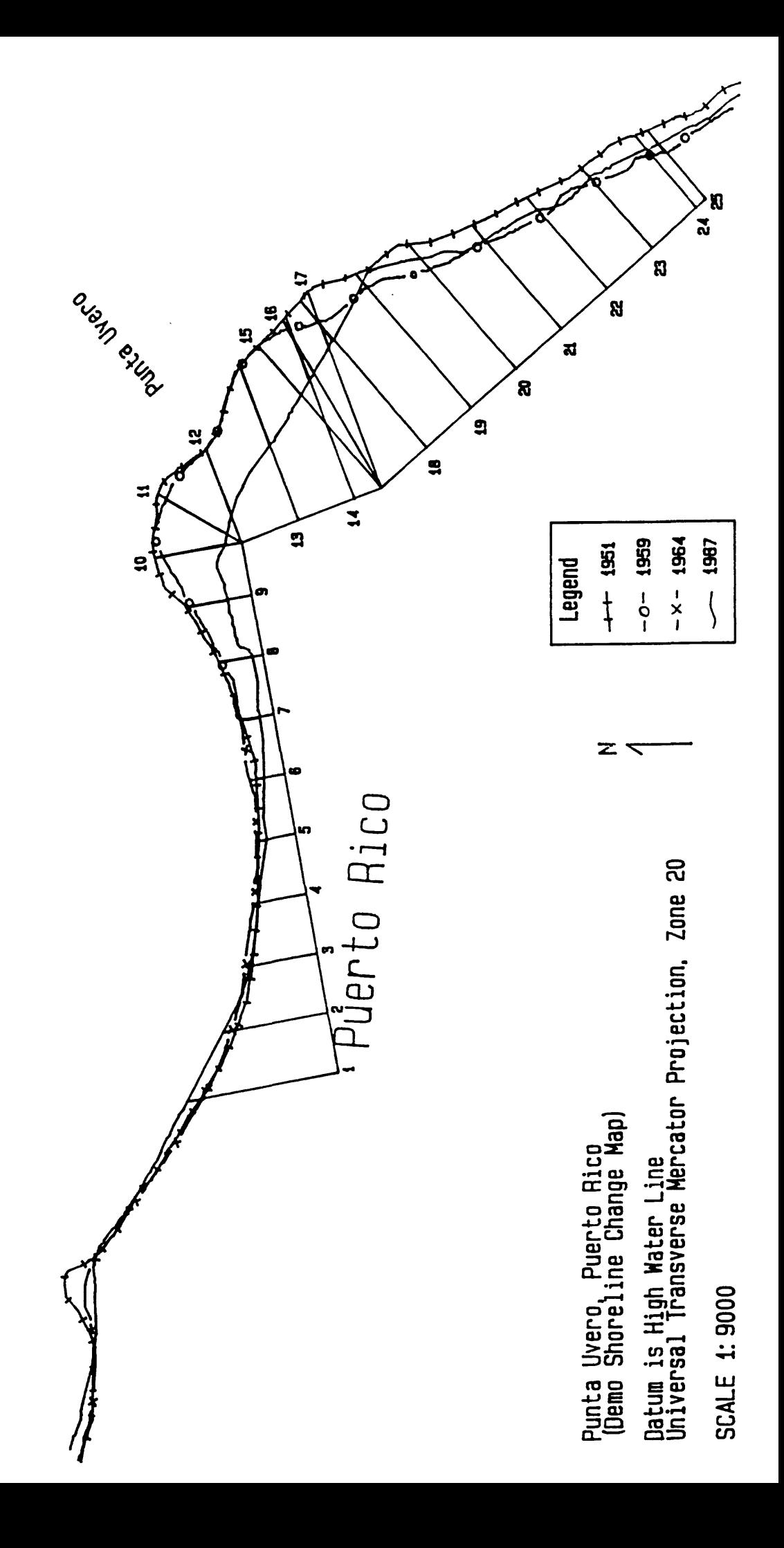

is moved further back from the shoreline and as the sense of shoreline trend *(e.g.,* curvature) changes. A graphical example of this problem is shown in Figure 6. Clearly, the rate-of-change data generated by this set of transects will not accurately reflect the desired information. In other words, the rate of shoreline change determined for these transects does not reflect what is most often desired: a rate of change immediately seaward of potentially threatened buildings. Varying the baseline position and orientation, however, can also be used to experiment with the data if proper techniques are employed.

### **Output files from MapGrafix™**

Once an acceptable baseline has been established, the overlays containing shoreline data and the baseline are ready for export. Exporting files from MapGrafix<sup> $m$ </sup> for use in DSAS requires selecting the overlays to be used and exporting according to the conventions outlined below.

- 1) The overlays must be properly numbered in MapGrafix<sup> $TM$ </sup>. Overlays containing shoreline data can have any valid number. The DSAS v1.0, however, requires that the baseline be number 100 (see Figure 2).
- 2) All the overlays that are NOT to be used for analysis using the DSAS must be turned off in the MapGrafix "Overlay Directory" dialog. This permits overlays with text or other data to exist in the same file as the shoreline data, and more importantly, permits the user to export various combinations of shorelines for analysis.
- 3) The file is exported using the "Output Map File" feature (Figure 7), with ONLY the "On Overlays," "Overlay Number," and "Coordinates" options selected.
- 4) Output file names should follow the format *file.pts,* where *.pts* is an extension used in the DSAS to designate a file containing shoreline coordinate and baseline data. A complete list of filenames used in the DSAS is shown in Table 1. Appendix F shows the contents of the *uvero.pts* file used in the figures and examples in this paper.5) The *file.pts* file is

«

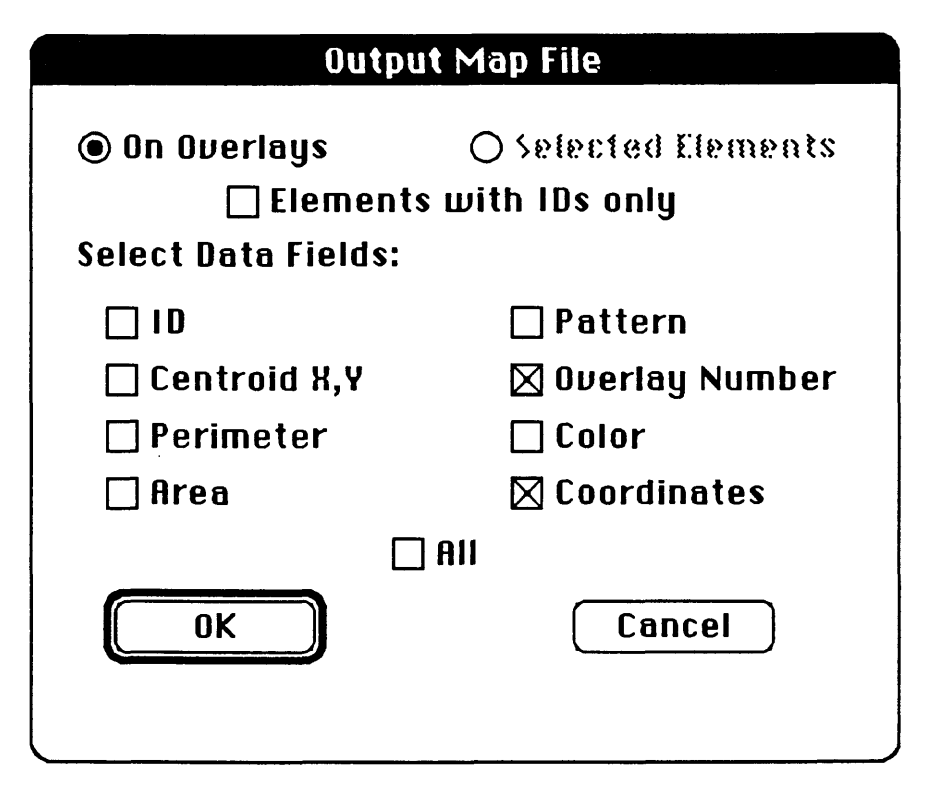

Figure 7. The "Output Map File" dialog from MapGrafix<sup>TM</sup>, showing the options that should be selected for file export to DSAS.

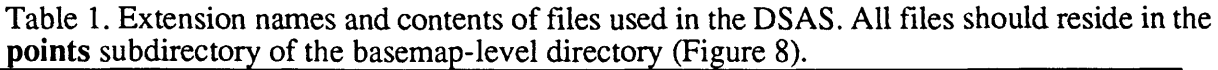

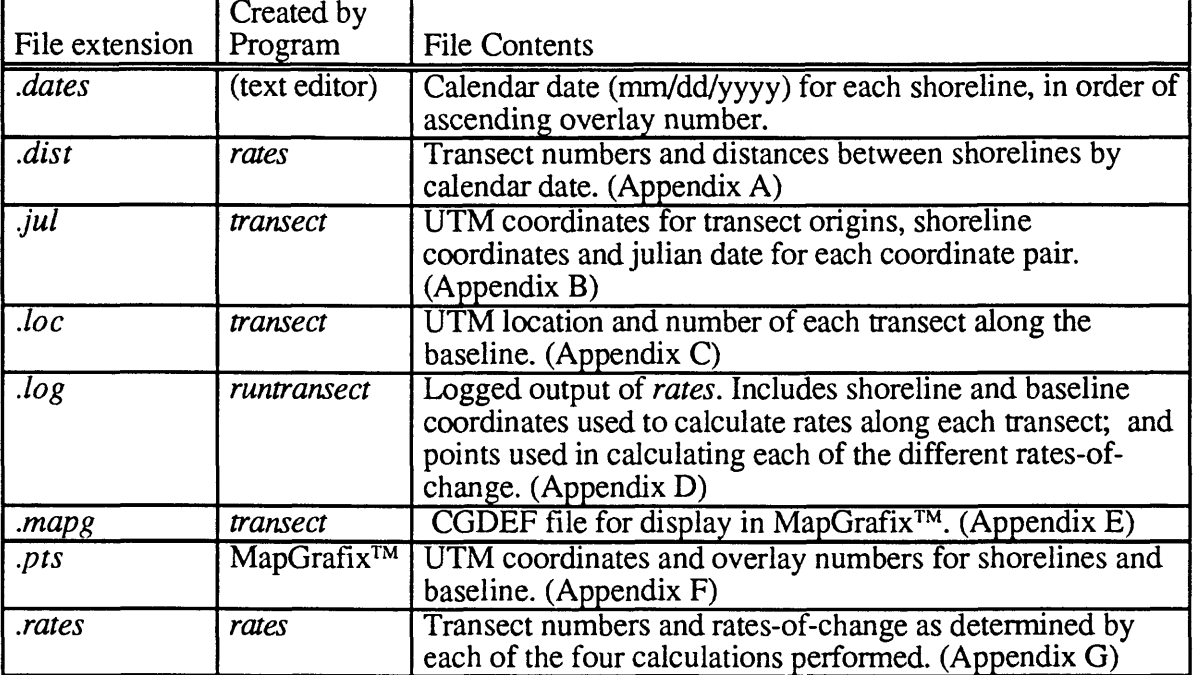

 $\bullet$ 

transferred *(e.g.,* using the UNIX file transfer protocol *ftp* or some similiar network file transfer tool) to the computer on which the DSAS programs reside, and placed in the appropriate directory. The recommended directory structure is one that conforms to the conventions set out in Danforth and Thieler (1992). These conventions are based on the "basemap" concept, where all data *(e.g.,* aerial photograph data, ground control data, etc.) are referenced to each basemap used in the mapping project, such as a 7.5' U.S. Geological Survey topographic quadrangle. The DSAS expects the *file.pts* file and other needed files to reside in a subdirectory of the basemap directory called **points** (Figure 8).

| $\frac{2}{3}$ 1s |                 |                  |
|------------------|-----------------|------------------|
| clon.ref         | $14 - 262/$     | points/          |
| for002.dat       | $14 - 263/$     | riogrande.gcp    |
| for003.dat       | $15 - 367/$     | riogrande.latlon |
| for004.dat       | $15 - 368/$     | riogrande.proj   |
| for008.dat       | $1r12 - 80/$    | riogrande.utm    |
| k12-1300/        | $1r12 - 86/$    |                  |
| k14-1364/        | $l r l 2 - 88/$ |                  |
| k15-1425/        | $lr12-90/$      |                  |
| $14 - 258/$      | $lr12-92/$      |                  |
| $14 - 260/$      |                 |                  |

Figure 8. Example directory structure for a basemap directory named **riogrande.** The files needed for DSAS execution should all reside in the **points** subdirectory.

# **Run** *transect*

The program *transect* can be run from any directory. For most purposes, it is convenient to keep all necessary files in the **points** subdirectory of the basemap-level directory.

Two important *transect* options are the tolerance and transect spacing. "Tolerance" refers to a distance (in meters) from the transect origin beyond which shoreline coordinates are not determined for a given transect. The default tolerance is 150 meters. The alongshore spacing of transects (in meters) can also be specified. The default distance is 100 meters.

A file containing the calendar dates associated with each shoreline in the *file.pts* file can also be used to provide date input to *transect,* and should reside in the **points** directory. The dates should be of the form mm/dd/yyyy, with one entry per line, and the entries in the order of increasing MapGrafix<sup>™</sup> overlay number. The file should be named *file.dates*, where *file* is the same name given to the *file.pts* file. A *typical file.dates* file is shown in Figure 9. These dates can also be input by the user on screen, if desired.

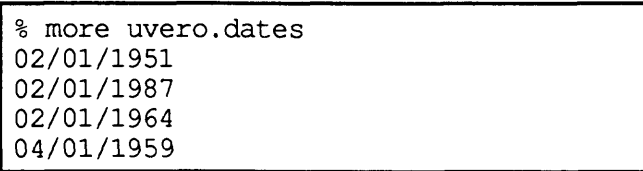

Figure 9. The contents of the file *uvero.dates.* Each line contains the date associated with each shoreline in the *file.pts* file generated by MapGrafix<sup>™</sup>. The date format is mm/dd/yyyy. The dates are arranged in order of increasing overlay number (see Figure 2).

The algorithm used in *transect* executes in the following manner:

- 1) the first transect is measured at the origin of the first baseline segment;
- 2) the following transects are measured at the specified increment *(e.g.,* 100 m) along the baseline segment until the end of the segment is reached;
- 3) a transect is measured at the end of a baseline segment;
- 4) a transect is measured between consecutive baseline segments such that the transect bisects the angle made by the segments;
- 5) a transect is measured at the origin of the next baseline segment; and
- 6) steps 2-5 are repeated until the end of the baseline data is reached.

# **View transects in MapGrafix**

*Transect* produces three files as output, including a file called *file.mapg* (Appendix E).

This file contains data that can be used to graphically display each transect in MapGrafix<sup>TM</sup>.

The file is in the MapGrafix<sup>TM</sup> "ComGrafix Data Exchange Format" (CGDEF) and can be

imported directly into MapGrafix<sup> $TM$ </sup> using the "Import File" command.

Typically, an overlay called "transects" is created in MapGrafix<sup> $TM$ </sup> to hold the transect data. Be sure that the "transects" overlay is active (the overlay into which *t\\&file.mapg* file will be imported) before importing the transects. Otherwise, the transects may be imported into an undesired overlay where they may be difficult to remove. It is also possible to have multiple transect overlays. These can be used to view different solutions of the transect program if tolerances and transect spacings are varied in different runs.

Two other files are produced by *transect. File.jul* (Appendix B) contains the X-Y coordinates and julian date for each shoreline coordinate on a given transect. Although it is an ASCII file, it is largely unreadable in form. It is used by *rates* to generate shoreline rate-ofchange data. *File.loc* (Appendix C) contains the X-Y coordinates of each transect origin, and the transect number. This ASCII file can be used to post transect labels in the *Mapgen* program (Evenden and Botbol, 1985).

If the transects as viewed in MapGrafix<sup> $m$ </sup> are acceptable (see Figure 5), then the program *rates* can be run to calculate the various rate-of-change measurements. If the transects are not acceptable, however, *(e.g.,* longshore spacing too sparse/dense, tolerance value too high/low, or the baseline is unacceptable), then two options exist:

1) run *transect* again, adjusting the tolerance and/or transect spacing; and/or 2) adjust the baseline, and/or tolerance and/or transect spacing.

It is important to note that the first option DOES NOT require that a *newfile.pts* file be exported. The second option, however, DOES require that a new *file.pts* file be generated, and transferred to the computer on which the DSAS resides.

# **Run** *rates*

When an acceptable set of transects has been achieved, the program *rates* can be run to calculate the rates-of-change for each transect. *Rates* calculates four measures of shoreline change simultaneously: 1) end-point rate; 2) average of rates (including the standard deviation and variance for each transect); 3) linear regression; and 4) jackknife. Dolan and others (1991) provide an extensive discussion of the applications and implications of these measures of shoreline change. *Rates* generates two files: *file.rates* (Appendix G) and *file.dist* (Appendix A). A log of the shoreline coordinates and dates used, as well as the calculations made for each transect, is provided as *stdout,* and can be piped to a file (see Appendix D).

The *file. file.rates* can be exported to any spreadsheet, presentation graphics, statistical analysis or other software *(e.g.,* Excel, Lotus 1-2-3, MATLAB, SAS, Wingz) capable of reading tab-delimited ASCII files. Two examples of graphs produced from the data in file *uvero.rates* are shown in Figures 10 and 11.

# ENVIRONMENT AND AVAILABILITY

The Digital Shoreline Analysis System (DSAS) was developed on a Digital Equipment Corporation DECStation 5000 running version 4.1 of the Ultrix operating system. Source code for the programs is available (as a UNIX *tar* file) from the authors. The authors will also provide periodic upgrades as new features become available.

MapGrafix<sup>TM</sup> v2.2.1, running on an Apple Mac IIci under versions 6.0.7 and 7.0.1 of the Macintosh operating system, was used in DSAS development. Further information about  $MapGrafix^{TM}$  can be obtained from:

> ComGrafix, Inc. 620 E Street Clearwater, FL 34616 Tel: (813) 443-6807

 $\bullet$ 

### REFERENCES CITED

- Danforth, W. W., and Thieler, E. R., 1992. Digital Shoreline Mapping System (DSMS) User's Guide, Version 1.0: Reston, Virginia, U.S. Geological Survey Open-File Report 92-240, 33 p.
- Dolan, R., Fenster, M.S., and Holme, S. J., 1991, Temporal analysis of shoreline recession and accretion: Journal of Coastal Research, v. 7, no. 3, p. 723-744.
- Dolan, R., Hayden, B., and Heywood, J., 1978. A new photogrammetric method for determining shoreline erosion: Coastal Engineering, v. 2, p. 21-39.
- Evenden, G. I., and Botbol, J. M., 1985, User's manual for MAPGEN (UNIX version): A method to transform digital cartographic data to a map: Reston, Virginia, U.S. Geological Survey Open-File Report 86-706, 134 p.
- Leatherman, S. P., 1983, Shoreline mapping: A comparison of techniques: Shore and Beach, v. 51, no. 7, p. 28-33.
- Leatherman, S. P., and Clow, J. B., 1983. UMD shoreline mapping project: IEEE Geoscience and Remote Sensing Society Newsletter, v. 22, p. 5-8.
- McBride, R. A., 1989, Accurate computer mapping of coastal change: Bayou Lafourche shoreline, Louisiana, USA: in Magoon, O. T., ed., Coastal Zone '89, New York, ASCE, p. 707-719.
- Stafford, D. B., and Langfelder, J., 1971, Air photo survey of coastal erosion: Photogrammetric Engineering, v. 37, p. 565-575.

۰

# APPENDIX A Contents of file *uvero.dist* (Notes in bold)

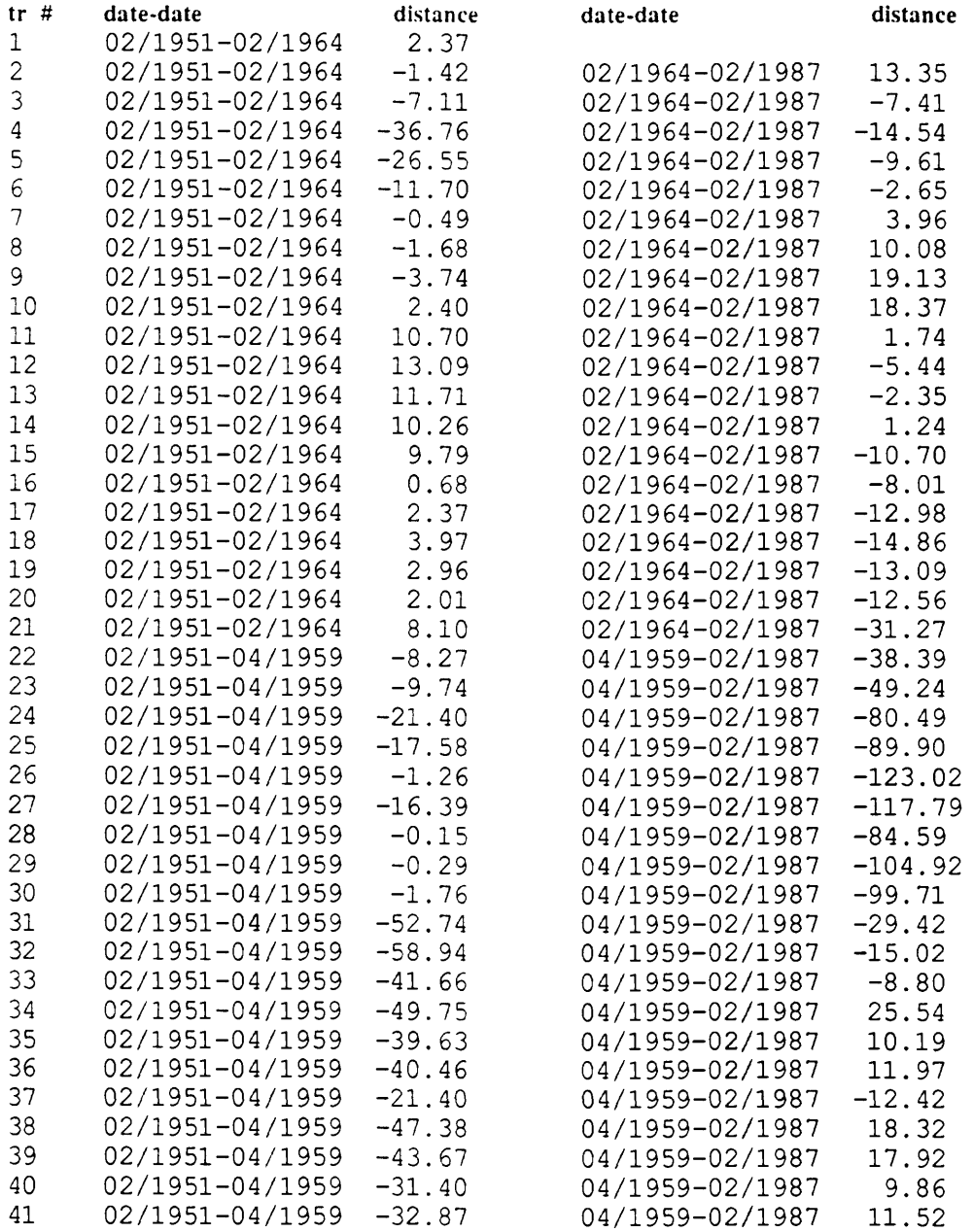

 $\boldsymbol{\vartheta}^{\dagger}$ 

Contents of file *uvero.jul* Contents of file *iivero.jul* **APPENDIX B** APPENDIX B (Notes in bold) (Notes in bold)

date jul dute 2438428 2438428 2438428 2438428 2438428 2438428 2438428 2438428 2438428 2438428 2438428 2438428 2438428 2438428 2438428 2438428 2438428 2438428 2438428 2438428 2436661 2436661 2436661 2436661 2436661 2436661 2436661 2436661 2436661 $\overline{a}$ 2040632.85 2040632.85 2040641.95 2040580.64 2040522.46 2040466.88 2040420.14 2040388.16 2040383.99 2040384.69 2040373.25 2040373.25 2040361.03 2040363.09 2040364.43 2040399.96 2040450.03 2040506.55 2040512.55 2040636.41 2040636.41 2040645.71 2040645.71 2040641.95 2040636.87 2040636.87 2040580.64 2040522.46 2040466.88 2040420.14 2040388.16 2040382.34 2040382.34 2040383.99 2040384.69 2040361.03 2040363.09 2040365.47 2040365.47 2040364.43 2040363.43 2040363.43 2040382.00 2040382.00 2040399.96 2040450.03 2040506.55 2040512.55 2040530.79 2040511.23 2040447.20 2040407.19 2040351.54 2040530.79 2040511.23 2040447.20 2040407.19 2040351.54 shore 198905.24 199005.49 199094.46 199105.85 199188.94 199270.93 199354.39 199442.84 199539.62 199580.58 199565.73 199551.99 199651.52 199751.00 199851.26 199878.14 199873.19 199868.39 199966.88 200065.43 200367.89 198905.24 199005.49 199082.21 199082.21 199094.46 199105.85 199270.93 199354.39 199442.84 199539.62 199580.58 199565.73 199551.99 199651.52 199751.00 199851.26 199873.19 199868.39 200254.01 200262.67 200315.83 200538.84 200622.27 199188.94 199878.14 199966.88 200065.43 200160.11 200160.11 200254.01 200262.67 200315.83 200367.89 200446.61 200538.84 200622.27 200446.61 shore jul date 2446829 2446829 2446829 2446829 2446829 2446829 2446829 2446829 2446829 2446829 2446829 2446829 2446829 2446829 2446829 2446829 2446829 2446829 2446829 2446829 2446829 2446829 2446829 2446829 2446829 2446829 2446829 2446829 jul date 2438428 2446829 2040653.00 shore y 2040646.19 2040631.18 2040634.55 2040584.09 2040531.24 2040436.13 2040377.59 2040381.74 2040385.93 2040362.56 2040350.13 2040350.96 2040350.95 2040361.85 2040401.14 2040264.63 2040653.00 2040646.19 2040631.18 2040634.55 2040584.09 2040483.54 2040436.13 2040389.67 2040377.59 2040385.93 2040362.56 2040353.03 2040353.03 2040350.13 2040350.63 2040350.63 2040351.34 2040426.64 2040423.30 2040410.13 2040408.56 2040373.47 2040315.74 2040629.01 2040629.01 2040632.71 2040632.71 2040531.24 2040483.54 2040389.67 2040381.74 2040351.34 2040350.96 2040350.95 2040361.85 2040401.14 2040426.64 2040423.30 2040410.13 2040408.56 2040373.47 2040315.74 2040264.63 198806.03 198905.83 199190.89 199275.89 199451.86 199540.47 199552.06 199650.94 199750.57 199850.56 199873.62 199970.63 200070.04 200310.16 200405.15 198806.03 198905.83 199005.17 199005.17 199081.57 199081.57 199091.82 199091.82 199104.54 199104.54 199190.89 199275.89 199363.80 199363.80 199451.86 199540.47 199577.91 199577.91 199565.07 199565.07 199552.06 199650.94 199750.57 199850.56 199877.34 199877.34 199873.62 .99869.90 199869.90 199970.63 200166.02 200273.44 200291.87 200487.42 200573.40 200070.04 200166.02 200263.67 200263.67 200273.44 200291.87 200310.16 200405.15 200487.42 200573.40 shore jul date 2433680 2433680 2433680 2433680 2433680 2433680 2433680 2433680 jul date 2433680 2433680 2433680 2433680 2433680 2433680 2433680 2433680 2433680 2433680 2433680 2433680 2433680 2433680 2433680 2433680 2433680 2433680 2433680 2433680 2433680 2433680 2040650.63 2040634.26 2040682.43 2040647.06 2040418.04 2040378.84 2040372.75 2040374.45 2040360.35 2040360.72 2040361.43 2040447.33 2040407.45 shore y 2040634.26 2040643.52 2040667.47 2040647.06 2040581.07 2040523.92 2040470.14 2040370.94 2040372.75 2040374.45 2040363.47 2040363.47 2040360.35 2040361.51 2040361.47 2040373.95 2040408.17 2040459.70 2040527.80 2040530.00 2040532.02 2040525.52 2040353.07 2040650.63 2040643.52 2040682.43 2040667.47 2040581.07 2040523.92 2040470.14 2040418.04 2040378.84 2040370.94 2040360.72 2040361.51 2040361.47 2040361.43 2040373.95 2040408.17 2040459.70 2040527.80 2040530.00 2040532.02 2040525.52 2040447.33 2040407.45 2040353.07 199562.45 198805.93 198905.30 199083.83 199111.60 199189.18 199271.76 199441.66 199534.36 199574.15 199551.44 199650.99 199750.96 .99851.13 199877.93 199873.29 99868.63 199967.85 200064.44 200158.95 200251.45 200260.56 200446.69 198805.93 198905.30 199005.81 199005.81 199083.83 199101.77 199111.60 199189.18 199271.76 199356.23 199356.23 199441.66 199534.36 199574.15 199562.45 199551.44 199650.99 199750.96 199851.13 199877.93 199873.29 199868.63 199967.85 200158.95 200316.07 200375.92 200538.98 200623.13 199101.77 200064.44 200251.45 200260.56 200316.07 200375.92 200446.69 200538.98 200623.13 shore 2040602.86 2040590.66 2040598.45 2040594.03 2040590.66 2040590.66 2040492.38 2040394.10 2040344.96 2040326.02 2040326.02 2040315.20 2040309.79 2040602.86 2040598.45 2040594.03 2040590.66 2040590.66 2040590.66 2040541.52 2040492.38 2040443.24 2040344.96 2040326.02 2040326.02 2040326.02 2040326.02 2040309.79 2040308.34 2040308.34 2040210.38 2040541.52 2040443.24 2040394.10 2040320.61 2040320.61 2040315.20 2040308.34 2040308.34 2040308.34 2040308.34 2040320.33 2040320.33 2040332.32 2040332.32 2040344.31 2040344.31 2040356.30 2040356.30 2040357.42 2040357.42 2040357.42 2040357.42 2040357.42 2040357.42 2040308.41 2040308.41 2040259.39 2040259.39 2040210.38 base 199341.06 199428.15 199648.66 199875.05 199875.05 199875.05 200073.60 200272.16 200281.40 200455.73 198803.82 198903.72 199166.87 199253.96 199253.96 199341.06 199428.15 199515.24 199548.81 199548.81 199648.66 199748.52 199748.52 199848.37 199875.05 199974.32 200172.88 200281.40 200281.40 200368.57 200542.90 198803.82 198903.72 199003.62 199003.62 199079.77 199079.77 199079.77 199079.77 199079.77 199166.87 199515.24 199548.81 199548.81 199548.81 199548.81 199848.37 199875.05 199875.05 199974.32 200073.60 200172.88 200272.16 200281.40 200281.40 200281.40 200368.57 200455.73 200542.90 199079.77 base tr  $\overline{2}$  $\infty$  $\ddot{\phantom{1}}$  $\mathfrak{g}$  $\circ$  $\Gamma$  $\infty$  $\sigma$  $\frac{1}{1}$ 12 13 14 15  $\frac{9}{1}$ 17  $\frac{8}{18}$ 19 23  $11$ 20 24 25 26 28 29 30 21 22 27

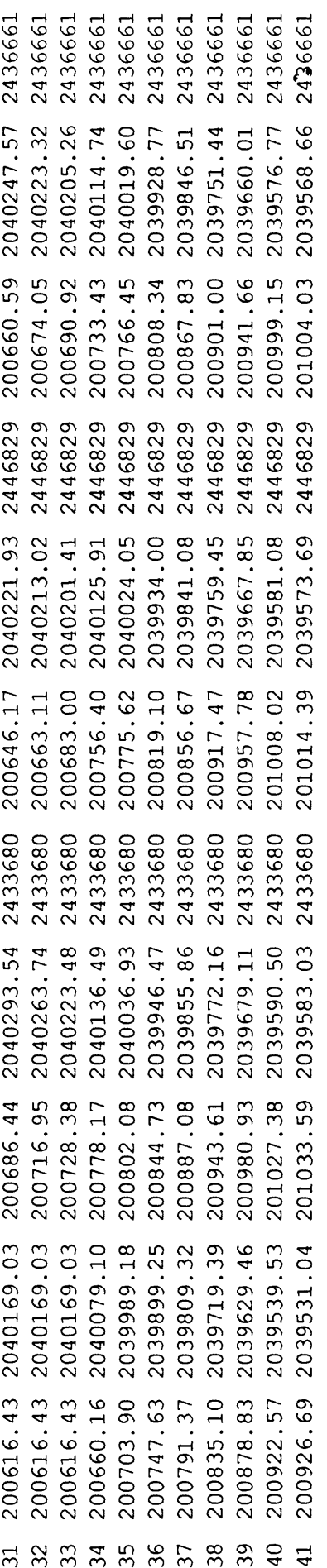

 $\label{eq:2.1} \frac{1}{\sqrt{2}}\int_{\mathbb{R}^3}\frac{1}{\sqrt{2}}\left(\frac{1}{\sqrt{2}}\right)^2\frac{1}{\sqrt{2}}\left(\frac{1}{\sqrt{2}}\right)^2\frac{1}{\sqrt{2}}\left(\frac{1}{\sqrt{2}}\right)^2\frac{1}{\sqrt{2}}\left(\frac{1}{\sqrt{2}}\right)^2.$ 

# APPENDIX C Contents of file *uvero.loc* (Notes in bold)

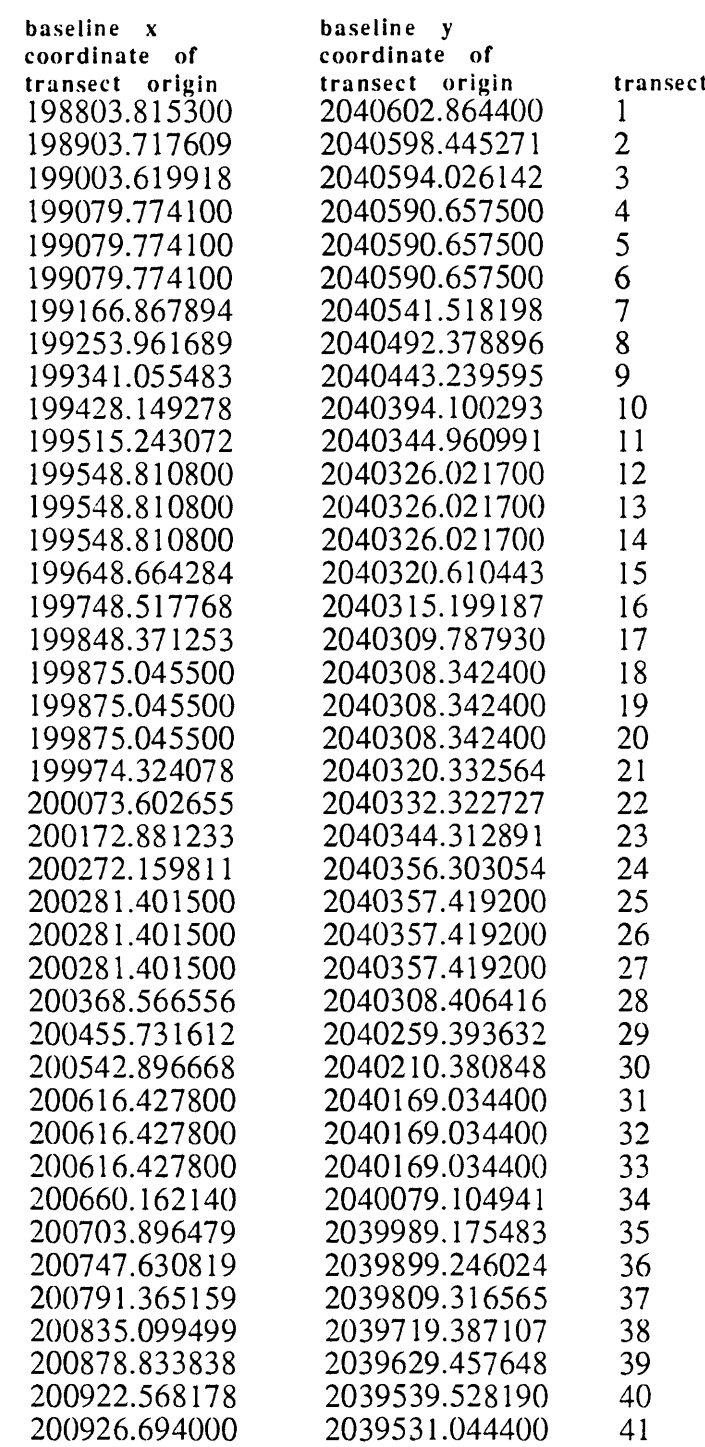

 $\sim$   $\sim$ 

 $\mathcal{F}^{\mathcal{F}}$ 

#### APPENDIX D Abridged contents of file *uvero.log*

```
x[0] = 198803.815300, y[0] = 2040602.864400x[1] = 199079.774100, y[1] = 2040590.657500Sat Apr 18 09:56:59 EOT 1992
transect output filename = uvero.jul
mapgraphics output filename = uvero.mapg
4 shoreline files detected
baseline # 1:
baseline # 2:
x[0] = 199079.774100
y[0] = 2040590.657500
x[l] = 199548.810800
y[l] = 2040326.021700
baseline # 3:
x[0] = 199548.810800
y[0] = 2040326.021700
x[l] = 199875.045500
y[l] = 2040308.342400
baseline # 4:
x[0] = 199875.045500
y[0] = 2040308.342400
x[l] = 200281.401500
y[l] = 2040357.419200
baseline # 5:
x[0] = 200281.401500
y[0] = 2040357.419200
x[l] = 200616.427800
y[l] = 2040169.034400
baseline # 6:
x[0] = 200616.427800
y[0] = 2040169.034400
x[l] = 200926.694000
y[l] = 2039531.044400
baseline # 7:
x[0] = 200926.694000
y[0] = 2039531.044400 
x[l] = 200926.694000, y[l]
	2039531.044400
epr file = uvero.rates
distance file = uvero.dist
TRANSECT #: 1
      points from .jul file:
      x[0] = 198805.928193, y[0] = 2040650.630130, jul 
2433680.000000
      x[l] = 198806.033023, y[l] = 2040653.000000, jul 
2438428.000000
      base x = 198803.815300 base y = 2040602.864400sorted by julian day:
      x[0] = 198805.928193, y[0] = 2040650.630130, jul
2433680.000000
      x[l] = 198806.033023, y[l] = 2040653.000000, jul
2438428.000000
      distances:
      x[0], y[0] \rightarrow x[1], y[1] = 2.372187epr results:
      dist from base x[0],y[0] 
47.812439
      {\tt dist} from base {\bf x}[1],{\bf y}[1] = 50.184626
      epr = 0.182486
      aor results: 
      tmin = 61.997828dist from base x[0], y[0] = 47.812439dist from base x[1],y[1] = 50.184626epr for this pair = 
0.182486 
      difference in years
= 12.999316
```
 $\epsilon^4$ 

```
regression results:
      decimal years elapsed since shorel
      x[0], y[0] = 0.000000x(1),y(1) = 12.999316regression slope = 0.18
      jacknife results: 
      excluding point 0: 
      regression slope[0] 
NaN 
      excluding point 1: 
      regression slope[1] 
NaN
      jkavg = NaN
TRANSECT #: 2
      points from .jul file:
      x[0] = 198905.302072, y[0] = 2040634.264904, jul 
2433680.000000
      x[l] = 198905.829528, y[l] = 2040646.188979, jul 
2446829.000000
                                                           2438428.000000
      x[2] = 198905.239537, y[2] = 2040632.851171, jul 
      base x = 198903.717609 base y = 2040598.445271
      sorted by julian day:
      x[0] = 198905.302072, y[0] 
2040634.264904, jul
2433680.000000
      x[l] = 198905.239537, y[l] 
2040632.851171, jul
2438428.000000
      x[2] = 198905.829528, y[2]
2040646.188979, jul
2446829.000000
      distances:
      x[0], y[0]->x[1], y[1] = -1.415115x[1], y[1] \rightarrow x[2], y[2] = 13.350851epr results:
      dist from base x[0],y[0] 
35.854660
      dist from base x[2],y[2] 
47.790395
      epr = 0.331548aor results:
      tmin = 34.123873
      dist from base x[0], y[0] = 35.854660dist from base x[1], y[1] = 34.439544epr for this pair = -0.108861difference in years = 12.999316
      dist from base x[0], y[0] = 35.854660dist from base x[2], y[2] = 47.790395epr for this pair = 0.331548difference in years = 36.000000*** used this pair ... ***
      dist from base x[1], y[1] = 34.439544dist from base x[2], y[2] = 47.790395epr for this pair = 0.580454difference in years = 23.000684
                                               var = 1.885618\text{arate} = 0.331548 \text{ std dev} = 0.4444444regression results:
      decimal years elapsed since shorel:
      x[0], y[0] = 0.000000x[1], y[1] = 12.999316x[2], y[2] = 36.000000regression slope = 0.36
                                                     \cdot
```

```
jacknife results:
      excluding point 0:
      regression slope[0] = 0.580454excluding point 1:
      regression slope[1] = 0.331548excluding point 2:
      regression slope[2] = -0.108861jkavg = 0.267714TRANSECT #: 3
      points from .jul file: 
      x[0] = 199005.809035, y[0] 
2040643.515047, jul
2433680.000000
      x[l] = 199005.167322, y[l] 
2040629.007992, jul
2446829.000000
      x[2] = 199005.494950, y[2]
2040636.414612, jul
2438428.000000
      base x = 199003.619918 base y = 2040594.026142sorted by julian day:
      x[0] = 199005.809035, y[0] 
      x[l] = 199005.494950, y[l] 
      x[2] = 199005.167322, y[2]
      distances:
      x[0], y[0]->x[1], y[1] = -7.107378x[1], y[1]-x[2], y[2] = -7.4138632040643.515047, jul
                                    2040636.414612, jul
                                    2040629.007992, jul
                                                           2433680.000000
                                                           2438428.000000
                                                           2446829.000000
      epr results:
      dist from base x[0],y[0] 
49.537299
      dist from base x[2j,y[2] 
35.016058
      epr = -0.403368aor results: 
      tmin = 28.048120 
      dist from base x[0], y[0] = 49.537299dist from base x[1],y[1] = 42.429920
      epr for this pair = 
-0.546750 
      difference in years 
= 12.999316 
      dist from base x[0], 
y[0] = 49.537299 
      dist from base x[2],y[2] = 35.016058
      epr for this pair = 
-0.403368
      difference in years 
= 36.000000 
      *** used this pair ... ***
      dist from base x[1],y[1] = 42.429920dist from base x[2],y[2] = 35.016058
      epr for this pair = 
-0.322332 
      difference in years
= 23.000684
      arate = -0.403368 std dev = 0.4444444regression results:
      decimal years elapsed since shorel:
      x[0], y[0] = 0.000000x[1], y[1] = 12.999316x[2], y[2] = 36.000000regression slope = -0.39var = 1.885618
```
 $\cdot^*$ 

```
jacknife results:
      excluding point 0:
      regression slope[0] = -0.322332excluding point 1:
      regression slope[1] = -0.403368excluding point 2:
      regression slope[2] = -0.546750jkavg = -0.424150TRANSECT #: 4
      points from .jul file:
      x[0] = 199083.833570, y[0] = 2040682.429080, jul 
2433680.000000
      x[l] = 199081.566462, y[l] = 2040631.177058, jul 
      x[2] = 199082.209132, y[2] = 2040645.705760, jul 
      base x = 199079.774100 base y = 2040590.657500
      sorted by julian day:
      x[0] = 199083.833570, y[0] 
2040682.429080, jul
2433680.000000
      x[l] = 199082.209132, y[l] 
      x[2] = 199081.566462, y[2]
                                     2040645.705760, jul
                                     2040631.177058, jul
                                                            2446829.000000
                                                            2438428.000000
                                                            2438428.000000
                                                            2446829.000000
      distances:
      x[0], y[0] \rightarrow x[1], y[1] = -36.759231x[1], y[1]->x[2], y[2] = -14.542909epr results:
      dist from base x[0],y[0] 
91.861320
      dist from base x[2], y[2] = 40.559181epr = -1.425059aor results: 
      tmin = 7.939113 
      dist from base x[0], 
y[0] = 91.861320 
      dist from base x[1],y[1] = 55.102090
      epr for this pair = 
-2.827782
      difference in years
= 12.999316
      *** used this pair ... ***
      dist from base x[0], y[0] = 91.861320dist from base x[2],y[2] = 40.559181
      epr for this pair = 
-1.425059
      difference in years
= 36.000000 *** used this pair ... ***
      dist from base x[l], 
y[l] = 55.102090 
      dist from base x[2],y[2] = 40.559181epr for this pair = 
-0.632282 
      difference in years
= 23.000684
      *** used this pair ... ***
      arate = -1.628374 std dev = 0.790303
      regression results:
      decimal years elapsed since shorel:
      x[0], y[0] = 0.000000x[1], y[1] = 12.999316x[2], y[2] = 36.000000regression slope = -1.33var = 1.451715
```
 $\cdot$ 

```
jacknife results: 
      excluding point 0: 
      regression slope[0] = -0.632282
      excluding point 1: 
      regression slope[1] 
-1.425059
      excluding point 2: 
      regression slope[2] 
-2.827782
      jkavg = -1.628374TRANSECT #: 5
      points from .jul file: 
      x[0] = 199101.773107, y[0] 
= 2040667.465735, jul 
2433680.000000
      x[l] = 199091.817133, y[l]
= 2040632.705040, jul
2446829.000000
      x[2] = 199094.463953, y[2] = 2040641.946257, jul 
2438428.000000
      base x = 199079.774100 base y = 2040590.657500sorted by Julian day: 
      x[0] = 199101.773107, y[0] 
2040667.465735, jul
2433680.000000
      x[l] = 199094.463953, y[l] 
2040641.946257, jul
2438428.000000
      x[2] = 199091.817133, y[2]
2040632.705040, jul
2446829.000000
      distances:
      x[0], y[0] \rightarrow x[1], y[1] = -26.545574x[1], y[1] \rightarrow x[2], y[2] = -9.612791epr results:
      dist from base x[0],y[0] 
79.896566
      dist from base x(2), y(2) = 43.738201epr = -1.004399aor results:
      tmin = 11.264157
      dist from base x[0], y[0] = 79.896566dist from base x[1], y[1] = 53.350992epr for this pair = -2.042075difference in years = 12.999316
      *** used this pair ... ***
      dist from base x[0], y[0] = 79.896566dist from base x[2], y[2] = 43.738201epr for this pair = -1.004399difference in years = 36.000000*** used this pair ... ***
      dist from base x[1], y[1] = 53.350992dist from base x[2], y[2] = 43.738201epr for this pair = -0.417935difference in years = 23.000684*** used this pair \ldots ***
      arate = -1.154803 std dev = 0.790303
      regression results:
      decimal years elapsed since shorel:
      x[0], y[0] = 0.000000x[1], y[1] = 12.999316x[2], y[2] = 36.000000regression slope = -0.94
                                              var = 1.451715
```
 $\cdot$ 

```
jacknife results: 
      excluding point 0: 
      regression slope[0] = -0.417935
      excluding point 1: 
      regression slope[1] 
-1.004399
      excluding point 2: 
      regression slope[2] 
-2.042075
      ikavg = -1.154803TRANSECT #: 41
      points from .jul file:
      x[0] = 201033.593722, y[0] = 2039583.031689, jul 
2433680.000000
      x[l] = 201014.394343, y[l] = 2039573.694680, jul 
2446829.000000
      x[2] = 201004.034963, y[2] = 2039568.656724, jul 
2436661.000000
      base x = 200926.694000 base y = 2039531.044400sorted by Julian day: 
      x[0] = 201033.593722, y[0] 
2039583.031689, jul
2433680.000000
      x[l] = 201004.034963, y[l] 
2039568.656724, jul
2436661.000000
      x[2] = 201014.394343, y[2]
2039573.694680, jul
2446829.000000
      distances:
      x[0], y[0] \rightarrow x[1], y[1] = -32.868828x[1], y[1]->x[2], y[2] = 11.519451epr results:
      dist from base x[0],y[0] 
118.870639
      dist from base x[2], y[2] = 97.521262epr = -0.593038aor results: 
      tmin = 19.077536dist from base x[0], 
y[0] = 118.870639 
      dist from base x[1],y[1] = 86.001811
      epr for this pair = 
-4.027286
      difference in years 
= 8.161533
      dist from base x[0], 
y[0] = 118.870639
      dist from base x[2],y[2] = 97.521262
      epr for this pair = 
-0.593038
      difference in years
= 36.000000 
      *** used this pair ... ***
      dist from base \frac{x[1]}{y[1]} = 86.001811dist from base x[2], 
y[2] = 97.521262 
      epr for this pair = 
0.413796 
      difference in years
= 27.838467
      *** used this pair ... ***
      arate = -0.089621 std dev = 0.509594
var = 1.427718
      regression results:
      decimal years elapsed since shorel
      x[0], y[0] = 0.000000x[1], y[1] = 8.161533x[2], y[2] = 36.000000regression slope = -0.34
```
 $\ddot{\bullet}$ 

```
jacknife results:
excluding point 0:
regression slope[0] = 0.413796excluding point 1:
regression slope[1] = -0.593038
excluding point 2:
regression slope[2] = -4.027286jkavg = -1.402176
```
 $\mathcal{F}$ 

### APPENDIX E Contents of file *uvero.mapg*  (Notes in bold)

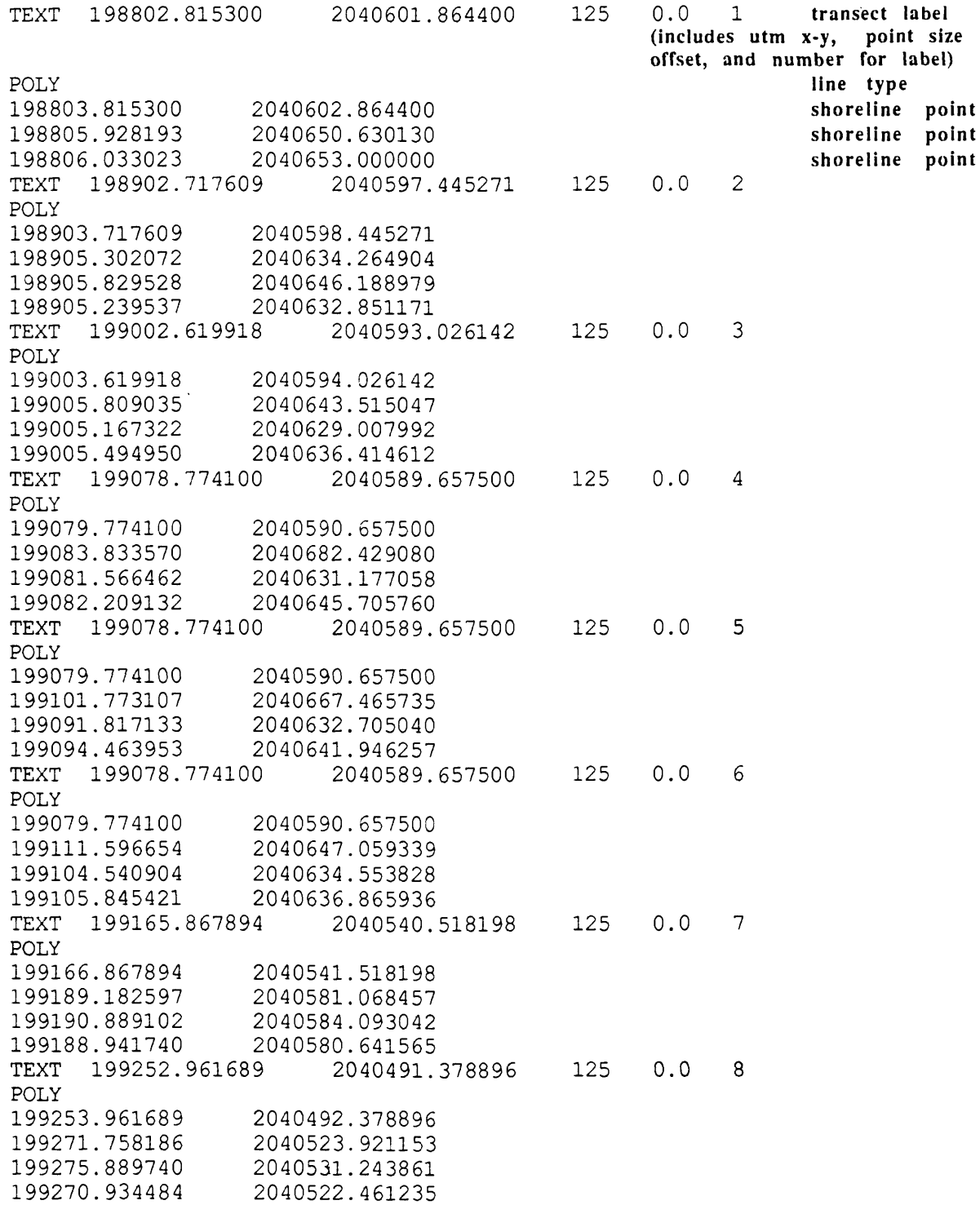

 $\ell^{\frac{1}{2}}$ 

TEXT 199340.055483 2040442.239595 125 0.0 9 POLY 199341.055483 2040443.239595 199356.231304 2040470.137003 199363.795215 2040483.543169<br>199354.394745 2040466.881912 2040466.881912 TEXT 199427.149278 2040393.100293 125 0.0 10 POLY 199428.149278 2040394.100293 199441.659139 2040418.044978<br>199451.864615 2040436.133017 2040436.133017 199442.840173 2040420.138225 TEXT 199514.243072 2040343.960991 125 0.0 11 POLY<br>199515.243072 199515.243072 2040344.960991 199534.359346 2040378.842401 199540.469570 2040389.672074 199539.616229 2040388.159626 TEXT 199547.810800 2040325.021700 125 0.0 12 POLY 199548.810800 2040326.021700 199574.152971 2040370.937801 199577.908955 2040377.594853 199580.583452 2040382.335094 TEXT 199547.810800 2040325.021700 125 0.0 13 POLY 199548.810800 2040326.021700 199562.445607 2040372.748814 199565.068326 2040381.736992 199565.726437 2040383.992366 TEXT 199547.810800 2040325.021700 125 0.0 14 POLY 199548.810800 2040326.021700 199551.435333 2040374.451993<br>199552.057566 2040385.934011 199552.057566 2040385.934011 199551.990329 2040384.693284 TEXT 199647.664284 2040319.610443 125 0.0 15 POLY 199648.664284 2040320.610443<br>199650.987073 2040363.472684 2040363.472684 199650.937710 2040362.561784 199651.516925 2040373.250000<br>TEXT 199747.517768 2040314. TEXT 199747.517768 2040314.199187 125 0.0 16 POLY 199748.517768 2040315.199187 199750.964520 2040360.348892 199750.568051 2040353.032896 199751.001397 2040361.029395 TEXT 199847.371253 2040308.787930 125 0.0 17 POLY 199848.371253 2040309.787930 199851.131462 2040360.721850 2040350.132307 199851.259922 2040363.092307

 $\bullet^+$ 

TEXT 199874.045500 2040307.342400 125 0.0 18 POLY<br>199875.045500 2040308.342400<br>2040361.506444 199877.926564 199877.337038 2040350.627961 199878.141242 TEXT 199874.045500 2040307.342400 125 0.0 19 POLY 199875.045500 2040308.342400 199873.290278<br>199873.624813 199873.624813 2040351.344125<br>199873.192433 2040364.431525 2040364.431525<br>00 2040307.342400 TEXT 199874.045500 2040307.342400 125 0.0 20 POLY 199875.045500 2040308.342400 199868.633569 2040361.433200 199869.898807 2040350.957026 199868.392842 2040363.426419 TEXT 199973.324078 2040319.332564 125 0.0 21 POLY 199974.324078 2040320.332564 199967.848448 2040373.950787 199970.625773 2040350.954533 199966.876658 2040381.997216 TEXT 200072.602655 2040331.322727 125 0.0 22 POLY 200073.602655 2040332.322727 200064.442206 2040408.171266 200070.036802 2040361.847996 200065.433970 TEXT 200171.881233 2040343.312891 125 0.0 23 POLY 200172.881233 2040344.312891 200158.945689 2040459.699225 200166.017626 2040401.143572 2040450.032702<br>11314 2040355.303054 TEXT 200271.159811 2040355.303054 125 0.0 24 POLY 200272.159811 2040356.303054 2040527.800363 200263.665039 2040426.639775 200254.013928 2040506.550998 TEXT 200280.401500 2040356.419200 125 0.0 25 POLY 200281.401500 2040357.419200 200260.558309 2040530.000858 200273.444407 2040423.303943 2040512.551439 TEXT 200280.401500 2040356.419200 125 0.0 26 POLY 200281.401500 2040357.419200 200316.073217 2040532.023830 200291.868209 2040410.128903 200315.828182 2040530.789850

ë,

TEXT 200280.401500 2040356.419200 125 0.0 27 POLY 200281.401500 2040357.419200 200375.924817 2040525.520858 200310.157557 2040408.559395 200367.890141 2040511.231871TEXT 200367.566556 125 0.0 28 POLY<br>200368.566556 2040308.406416 200446.685825 2040447.334873 200405.151649 2040373.469883 200446.612529 2040447.204522 TEXT 200454.731612 2040258.393632 125 0.0 29 POLY<br>200455.731612 200455.731612 2040259.393632 200538.981425 2040407.446324 200487.415712 2040315.741101 200538.838599 2040407.192320 TEXT 200541.896668 2040209.380848 125 0.0 30 POLY 200542.896668 2040210.380848 200623.133303 2040353.074859 200573.400694 2040264.629656 200622.272691 2040351.544335 TEXT 200615.427800 2040168.034400 125 0.0 31 POLY 200616.427800 2040169.034400 200686.439045 2040293.543429 200646.172142 2040221.932175 200660.591049 2040247.574972 TEXT 200615.427800 2040168.034400 125 0.0 32 POLY 200616.427800 2040169.034400 200716.950887 2040263.738581 200663.113358 2040213.017506 200674.048946 2040223.320074 TEXT 200615.427800 2040168.034400 125 0.0 33 POLY 200616.427800 2040169.034400 200728.379531 2040223.478574 2040201.409877 200690.916493 2040205.259613 TEXT 200659.162140 2040078.104941 125 0.0 34 POLY 200660.162140 2040079.104941 200778.169956 2040136.494300 200756.401341 2040125.907824 200733.432450 2040114.737633 TEXT 200702.896479 2039988.175483 125 0.0 35 POLY 200703.896479 2039989.175483 200802.084728 2040036.926223 200775.617118 2040024.054540 200766.450004 2040019.596405

 $\ddot{\phantom{1}}$ 

TEXT 200746.630819 2039898.246024 125 0.0 36 POLY 200747.630819 2039899.246024 200844.725961 2039946.465167 200819.102862 2039934.004185 200808.336517 2039928.768315 TEXT 200790.365159 2039808.316565 125 0.0 37 POLY 200791.365159 2039809.316565 200887.076776 2039855.862875 2039841.075257 200867.834521 2039846.505014 TEXT 200834.099499 2039718.387107 125 0.0 38 POLY<br>200835.099499 2039719.387107 200943.611566 2039772.158509 200917.474013 2039759.447339 200901.003296 2039751.437328 TEXT 200877.833838 2039628.457648 125 0.0 39 POLY 200878.833838 2039629.457648 200980.930271 2039679.109010 200957.777444 2039667.849367 200941.658059 2039660.010215 TEXT 200921.568178 2039538.528190 125 0.0 40 POLY 200922.568178 2039539.528190 201027.381953 2039590.501044 2039581.082542 200999.145669 2039576.769223 TEXT 200925.694000 2039530.044400 125 0.0 41 POLY 200926.694000 2039531.044400 201033.593722 2039583.031689 201014.394343 2039573.694680 201004.034963 2039568.656724

 $\cdot$ 

### APPENDIX F Abridged contents of file *uvero.pts*  (Notes in bold)

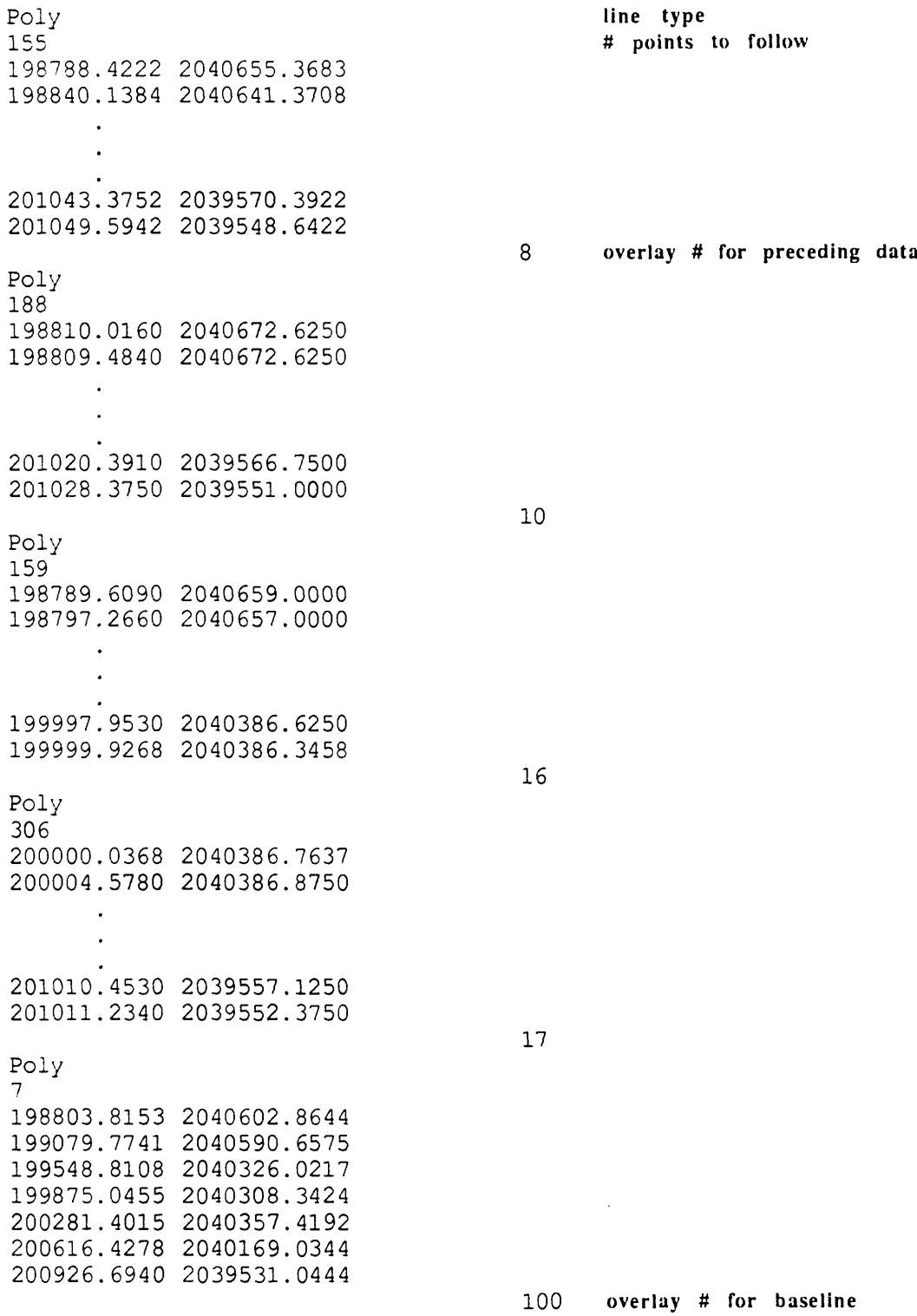

 $35$ 

 $\mathcal{O}$ 

# APPENDIX G Contents of file *uvero.rates.*

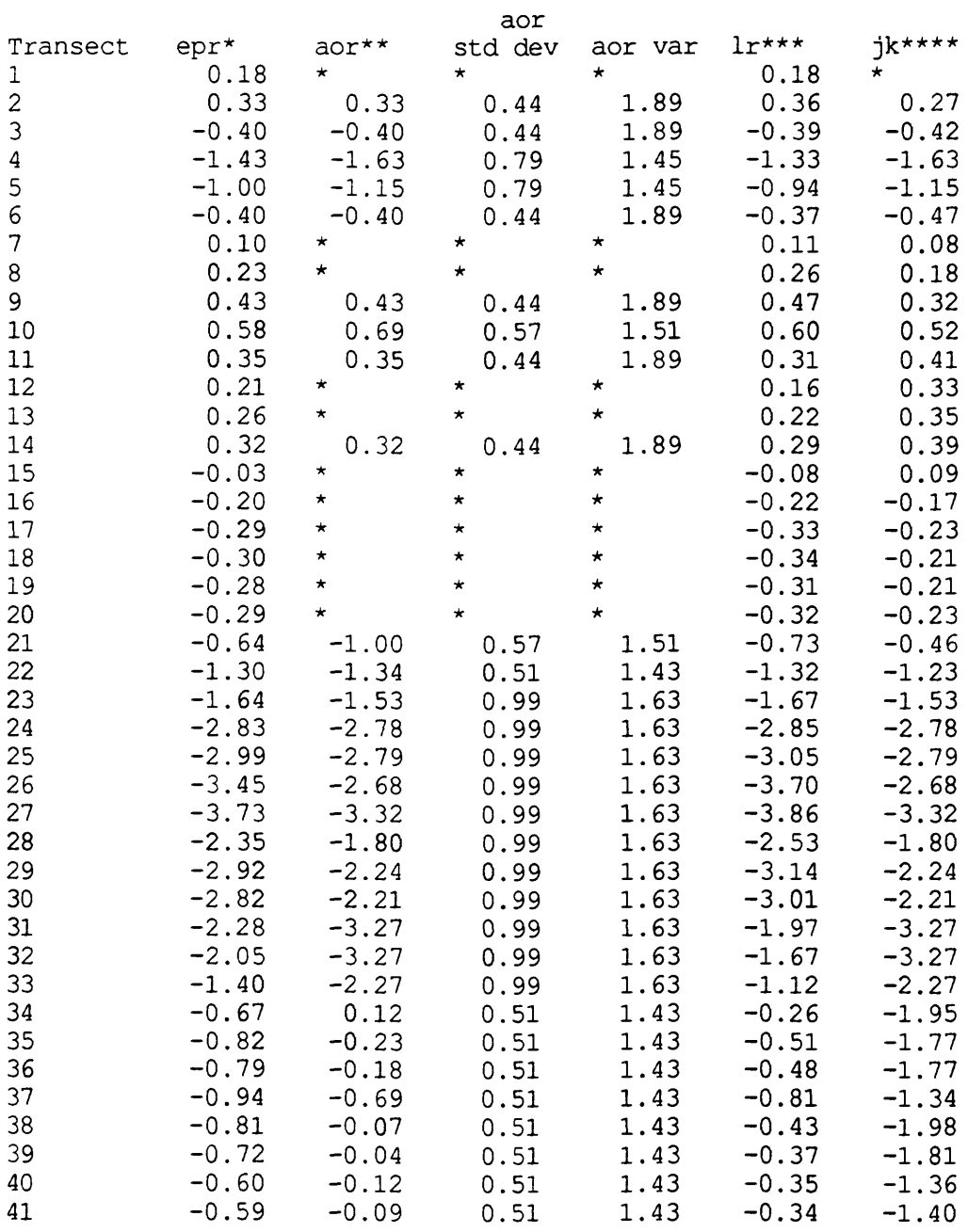

\* end-point rate. \*\* average of rates. \*\*\* linear regression \*\*\*\* jacknife.

 $\sim 3\,e^{-1}$ 

 $\sim 200$ 

 $\pmb{\mathcal{E}}$ 

 $\mathcal{L}(\mathbf{z})$  .

# APPENDIX H

UNIX Man Pages

 $\hat{\boldsymbol{\theta}}$ 

### NAME

rates - calculate shoreline rates-of-change for shoreline transects

# SYNTAX

**rates** -f file

# DESCRIPTION

*Rates* is a C program used in the Digital Shoreline Analysis System (DSAS) that calculates rates of change for shoreline transects created by *transect.*

The only option is:

-f *file* This option specifies the file containing the shoreline coordinates and Julian dates generated by *transect.*

*Rates* calculates four measures of shoreline change simultaneously: 1) end-point rate; 2) average of rates (including the standard deviation and variance for each transect); 3) linear regression; and 4) jackknife. Dolan and others (1991) provide a discussion of the applications and implications of these measures of change. A value of eight  $(8)$  meters is used in the  $t_{\text{min}}$  test for the average of rates calculation.

Output from rates includes two files: 1) tab-delimited shoreline dates and distances for each transect *(file.disi)',* and 2) tab-delimited rate-of-change calculations *(file.rates).*

A log of the shoreline coordinates and dates used, as well as the calculations made for each transect, is provided as *stdout,* and can be piped to a file.

# FILES

Shoreline coordinates and julian dates for each transect *(file.jul)*.

# SEE ALSO

*transect*

Dolan, R., Fenster, M.S., and Holme, S. J., 1991, Temporal analysis of shoreline recession and accretion: Journal of Coastal Research, v. 7, no. 3, p. 723- 744.

 $\ddot{\bullet}$ 

# NAME

runtransect - calculate transects and rates-of-change for shoreline data

# SYNTAX

# **runtransect**

## DESCRIPTION

*Runtransect* is a Csh script used to run the Digital Shoreline Analysis System (DSAS). The script is used to interactively execute *transect* and *rates.* Options available for *transect* are set interactively by screen prompts. Filename extensions used by both *transect* and *rates* are automatically appended to needed files once the basemap directory and map name have been specified. The *stdout* from *rates* is piped to a file named *file.log.*

See Danforth and Thieler (1992) for a description of a recommended directory structure.

## FILES

Shoreline coordinates and julian dates for each transect *(file.jul)*. Shoreline and baseline coordinates *(file.pts).*  Optional shoreline dates file *(file.dates).*

# SEE ALSO

*rates* 

*transect* 

Danforth, W. W., and Thieler, E. R., 1992. Digital Shoreline Mapping System (DSMS) User's Guide, Version 1.0: Reston, Virginia, U.S. Geological Survey Open-File Report No. 92-240, 33 p.

 $\ddot{\bullet}$ 

NAME

transect - measure distances between shorelines along shore-perpendicular transects

# SYNTAX

**transect** -f file [-t tolerance -d spacing -s input dates from file or pipe]

# DESCRIPTION

*Transect* is a C program used in the Digital Shoreline Analysis System (DSAS) that employs a measurement baseline approach to calculate the X-Y coordinates of a time series of shorelines that lie along an orthogonal (also called a transect) to a specified baseline.

The following options can appear in any order:

- *-fflle* This option specifies the file containing the shoreline and baseline coordinates.
- -t m *M* sets the tolerance distance (in meters) from the transect origin beyond which shoreline coordinates are not determined for a given transect. The default tolerance is 150 meters.
- -d *m M* sets the alongshore distance (in meters) between transects. The default distance is 100 meters.
- -s This option specifies that date input will come from *stdin.* A file containing the calendar dates associated with each shoreline in the *file.pts* file can also be used to provide date input to *transect.* The dates should be of the form mm/dd/yyyy, with one entry per line, and the entries in the order of increasing MapGrafix overlay number. The file should be *named file.dates,*  where *file* is the same name given to the *file.pts* file.

*Transect* is used to specify the longshore spacing of transects along the measurement baseline, determine the X-Y coordinates of each shoreline that lies along each transect, and input the dates of each shoreline. An additional option allows the specification of a "tolerance distance" to be used to exclude data that lie more than the tolerance distance away from the baseline.

The measurement baseline must be landward of the shoreline data as viewed in the GIS file that contains the data.

*Transect* expects ASCII output in a format generated by MapGrafix, an Apple Macintosh-based GIS, and that all data are in meters *(e.g.,* UTM coordinates).

The algorithm used in *transect* executes in the following manner:

- 1) the first transect is measured at the origin of the first baseline segment;
- 2) the following transects are measured at the specified increment *(e.g.,* 100 m) along the baseline segment until the end of the segment is reached;
- 3) a transect is measured at the end of a baseline segment;
- 4) a transect is measured between consecutive baseline segments such that the transect bisects the angle made by the segments;
- 5) a transect is measured at the origin of the next baseline segment; and
- 6) steps 2-5 are repeated until the end of the baseline data is reached.

Three output files are produced by transect: *File.jul* contains the X-Y coordinates and Julian date for each shoreline coordinate on a given transect. Although it is an ASCII file, it is largely unreadable in form. It is used by *rates* to generate shoreline rate-of-change data. *File.loc* contains the X-Y coordinates of each transect origin, and the transect number. This ASCII file can be used to post transect labels in the *Mapgen* program (Evenden and Botbol, 1985). *File.mapg* contains data for graphical display of transect locations and numbers in MapGrafix. This file is in import-ready MapGrafix "CGDEF" format.

## FILES

Shoreline and baseline coordinates *(file.pts).*  Optional shoreline dates file *(file.dates).*

SEE ALSO

*rates*